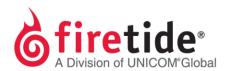

## Resetting a HotPort Mesh Node to its Default Settings via FT Shell

## **Process**

- 1. Open the intended mesh via HotView
- 2. Select the node you wish to reset and right-click on this mesh node
- 3. choose Advanced Tools and Telnet Shell
- 4. Enter the following login credentials: *ftusr* for username and *ftu5r* for the password
- 5. From the ft shell, do the following:
  - a. Enter conf
  - b. Then *node*
  - c. Then reset
  - d. Answer the questions when prompted, and enter *reboot* to complete the reset process.

FTRESETFROMSHELL10112014

Rev. 01

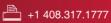

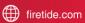

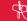